# Bartlett Hands-Free Telephone Interface JCI-Suggested User Guide Text

**User Guide Number CT-ELE-xxx-Preliminary** 

**Johnson Controls, Inc. Automotive Systems Group Interiors Electronics Holland, MI 49423** 

**Note:** This document is a Johnson Controls, Inc. confidential document. Disclosure must be controlled by the recipient.

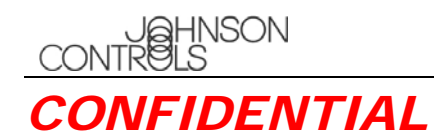

#### **User Manual Release Approval**

#### **Core Product Lead Engineer: Date: Date:**

**CONFIDENTIAL**: This document contains information that is proprietary to Johnson Controls, Inc. and the information herein is not to be copied, sent, or otherwise communicated to third parties. If Johnson Controls, Inc. is not chosen to be the supplier for any of the products listed herein, this document and all other documents disclosing information based on this document must be returned to the individual or Johnson Controls, Inc. business unit from whom it was obtained. This document is only to be viewed and/or possessed by those requiring this document to make a decision relating to a product described herein.

#### **Revisions**

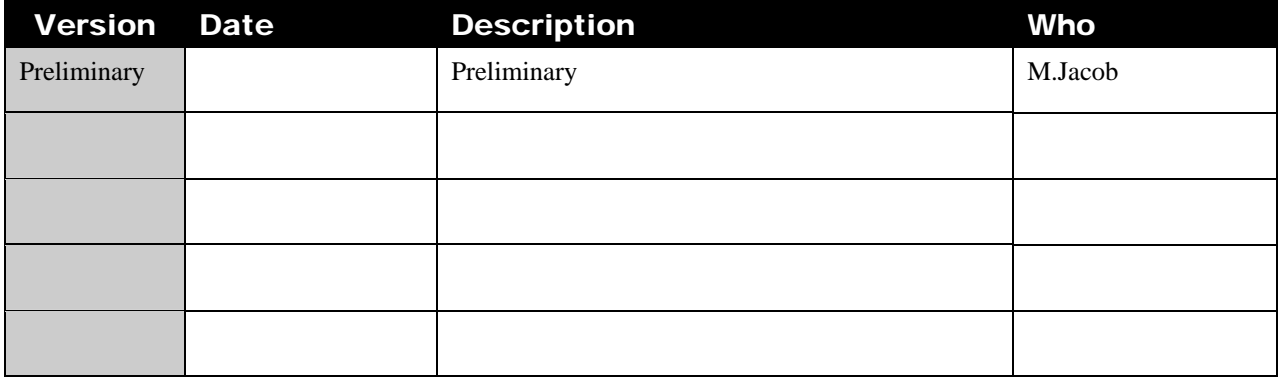

#### **Copyright Notice**

©2002 Johnson Controls Interiors. All rights reserved.

#### **Trademarks**

Bluetooth is a trademark owned by the Bluetooth SIG, Inc.

BlueConnect is a registered trademark ofJohnson Controls.

Other product names and company names found in this manual may be the trademarks of their respective holders.

**Note:** This document is a Johnson Controls Incorporated confidential document. Disclosure must be controlled by the recipient.

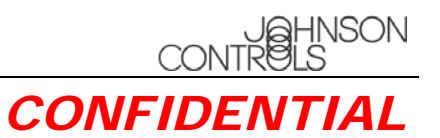

## **Table of Contents**

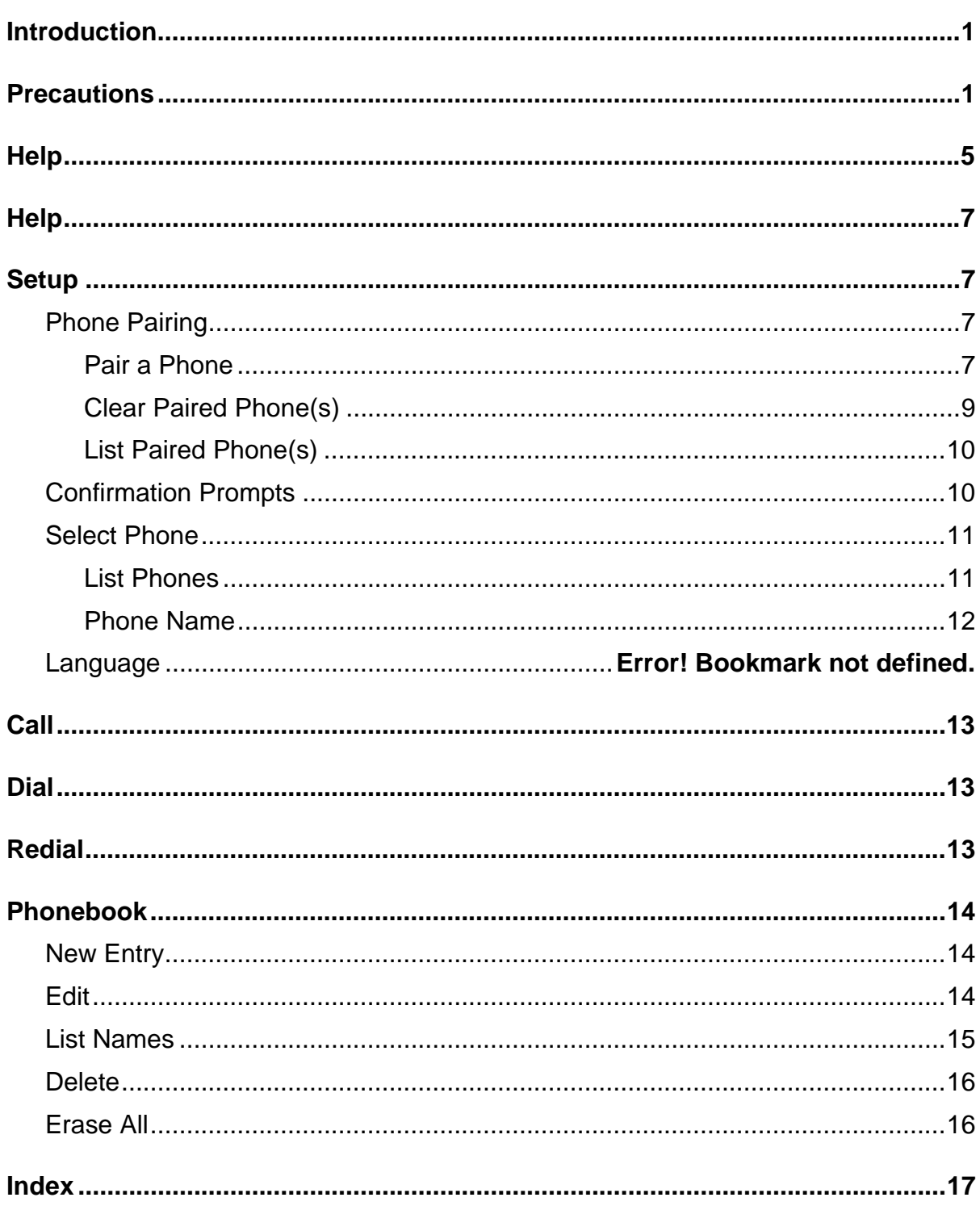

This document contains information that is proprietary to Johnson Controls, Inc. and the information is not to be copied, sent, or otherwise communicated to third parties.

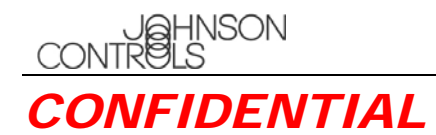

## **Table of Figures**

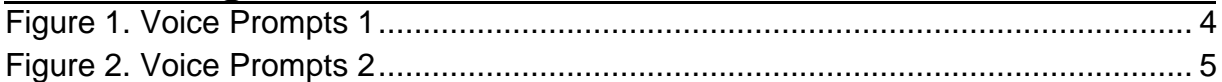

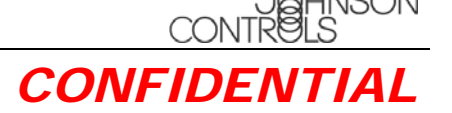

# **Introduction**

BlueConnect<sup>®</sup> is a Bluetooth™ device that allows for wireless communication with other Bluetooth devices. Bluetooth wireless technology is a high frequency radio link that allows two Bluetooth devices to exchange audio information and data at high speed. Because of the versatility of Bluetooth wireless technology, enabled devices do not share all of the same "profiles." To ensure that your phone will be compatible with your Blueconnect, be sure to purchase a cellular phone that supports the "hands-free profile".

# **Precautions**

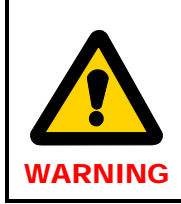

When preparing to set up Blueconnect, **be sure the vehicle is in PARK with the engine turned OFF.** Failure to do so could result in property damage, serious injury, or death for yourself, pets, or other people near the vehicle from carbon monoxide (for example, if the vehicle's engine is running in a garage with the garage door closed) or from physical impact (if the vehicle should slip out of PARK and into gear with the engine running).

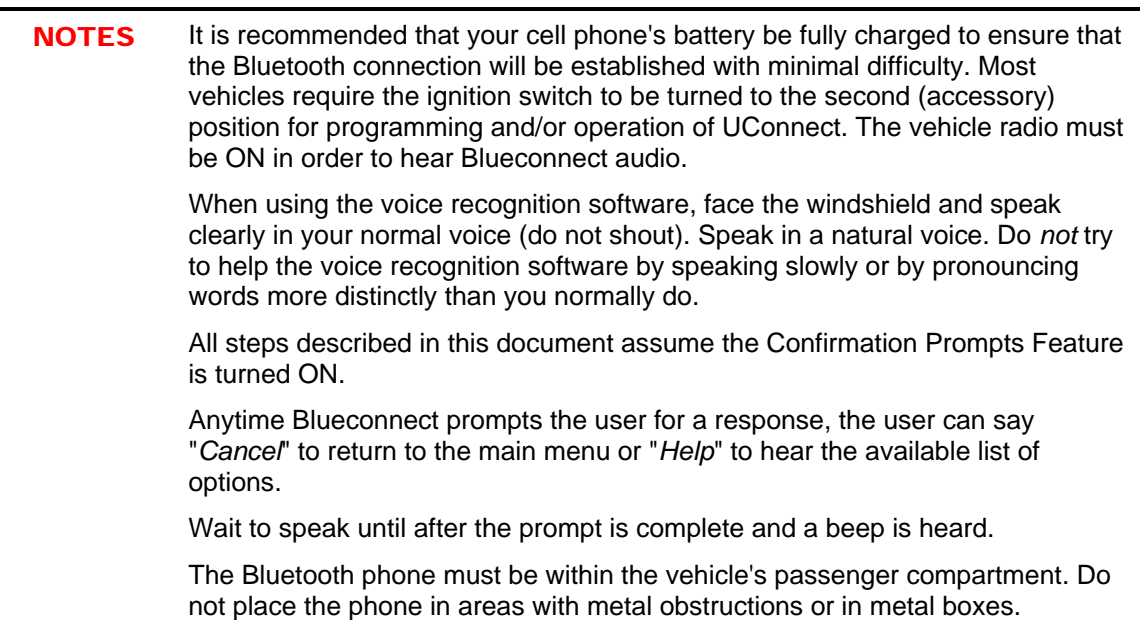

1

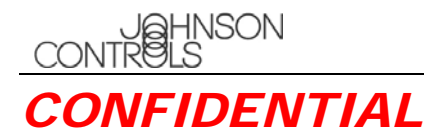

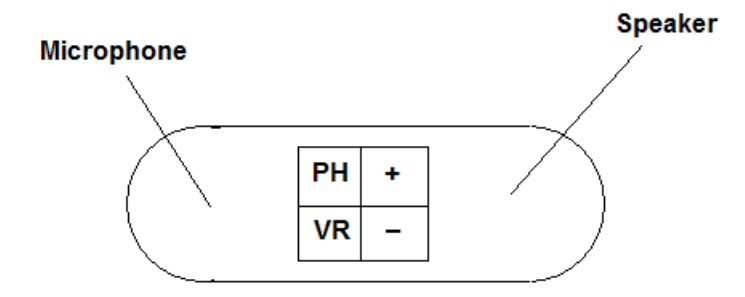

PH - Phone button, used for activating Blueconnect, hanging up, transfering calls

VR - Barge in button, used to input a command without having to listen for the Blueconnect tp play the entire prompt [+ = Volume up], when Blueconnect is not activated audible beeps indicating current volume level will be played. [- = Volume down], when Blueconnect is not activated audible beeps indicating current volume level will be played.

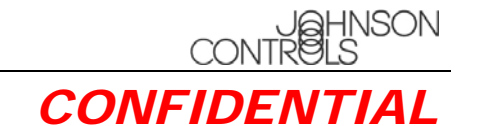

Figure 1 and Figure 2 list the BlueConnect voice prompts. They are color coded to match their location in this guide.

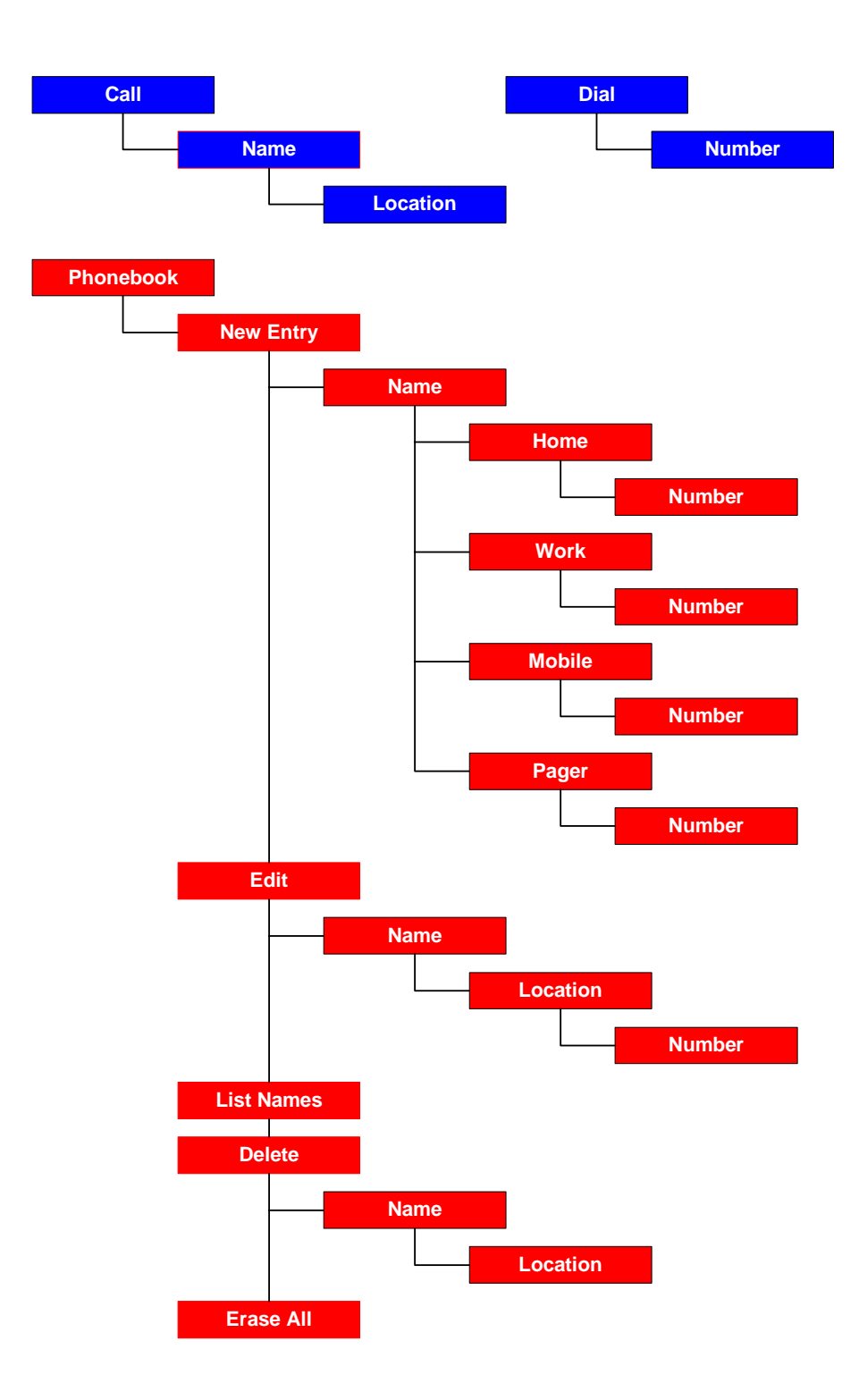

June 10, 2003 *This document contains information that is proprietary to Johnson Controls, Inc. and the information is not to be copied, sent, or otherwise communicated to third parties.* 

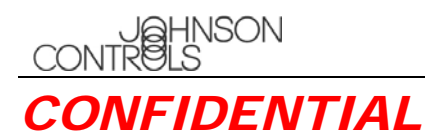

**Figure 1. Voice Prompts 1** 

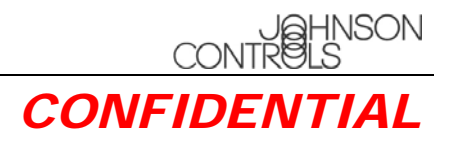

**Figure 2. Voice Prompts 2** 

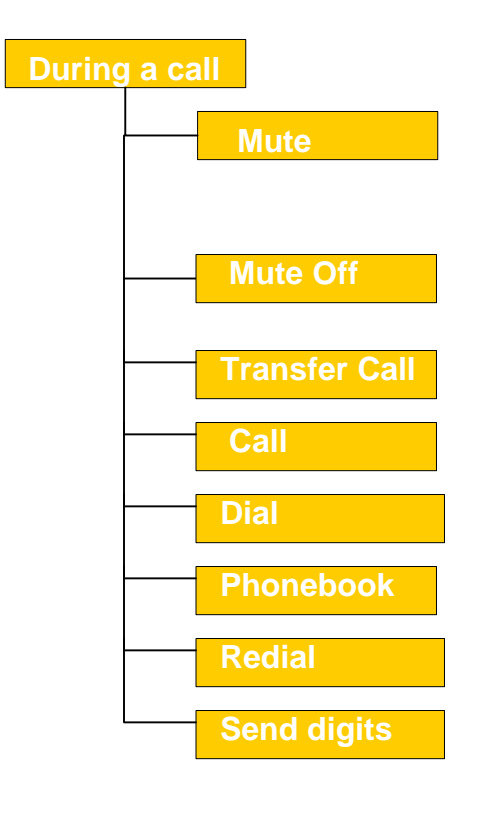

**Help**

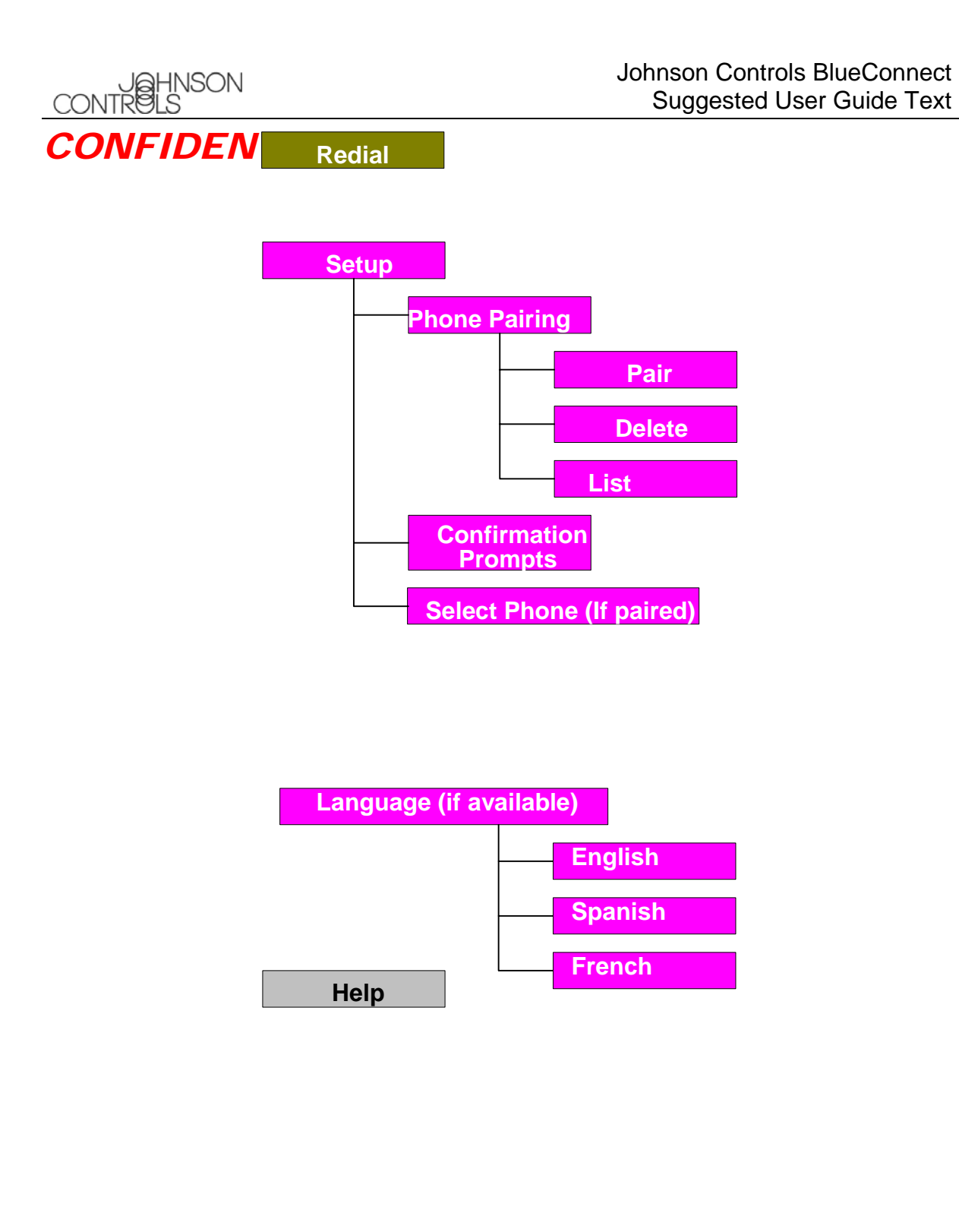

#### **Blueconnect System Commands Overview**

# **Help**

You can get help at most locations in the voice recognition system.

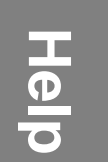

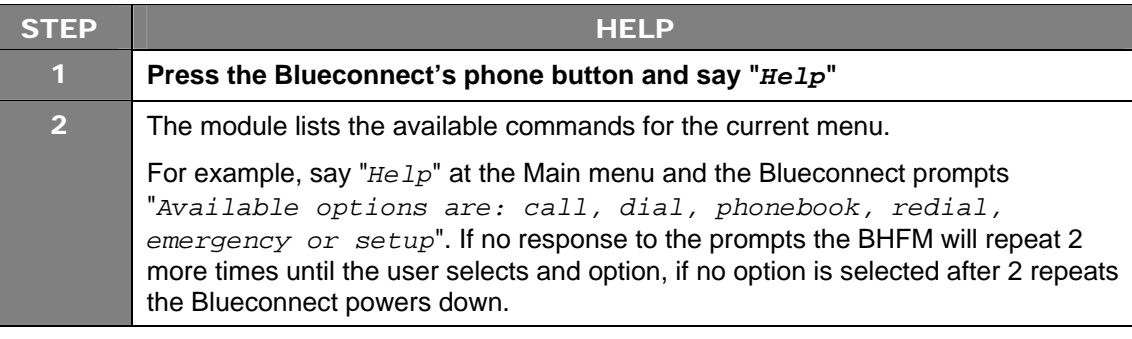

**CONFIDEN** 

CON

# **Setup**

## **Phone Pairing**

#### **Pair a Phone**

To use your Blueconnect, you must first pair it (establish a communication link) with a Bluetooth handsfree-profile-enabled cellular phone. Please refer to your phone manufacturer's owner's manual for instructions on how to place your cellular phone into pairing mode.

**NOTE** In order to complete successful pairing, both the cellular phone and the Blueconnect module must be in pairing mode at the same time. Blueconnect remains in pairing mode for about 3 minutes before timing out.

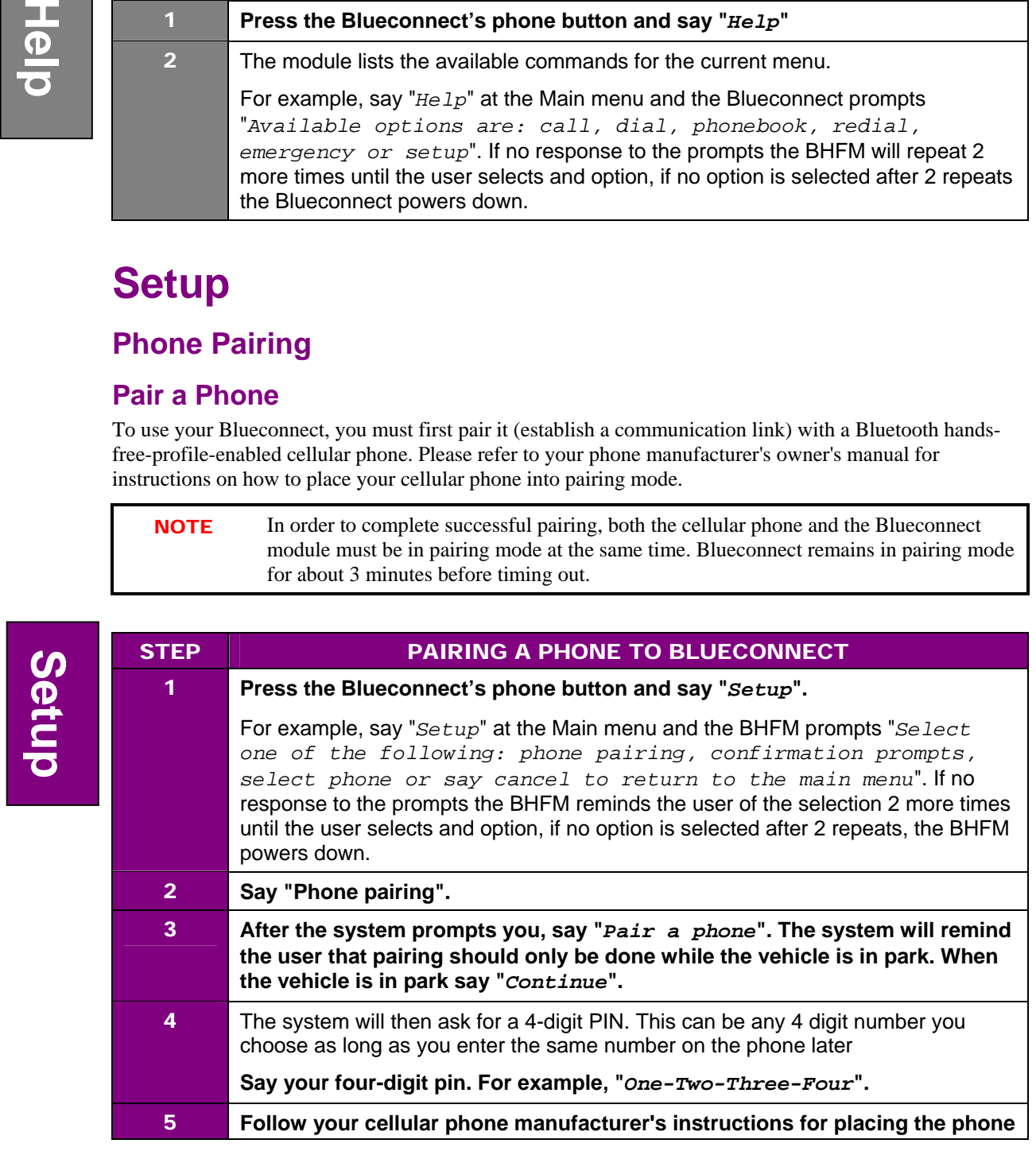

June 10, 2003 *This document contains information that is proprietary to Johnson Controls, Inc. and the information is not to be copied, sent, or otherwise communicated to third parties.* 

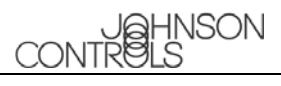

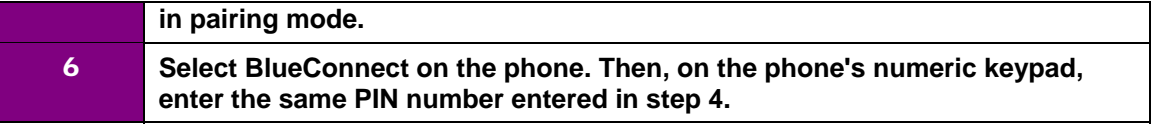

**Continued…** 

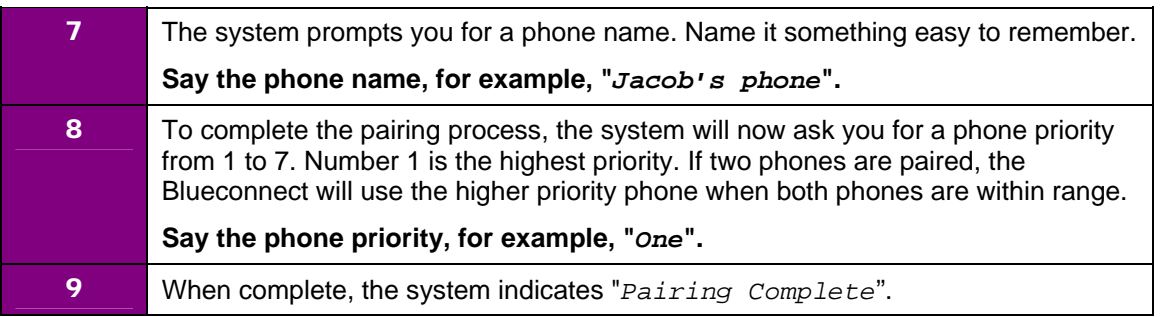

#### **Clear Paired Phone(s)**

To remove a communication link between the Blueconnect module and your cellular phone(s), you must clear the paired phone(s).

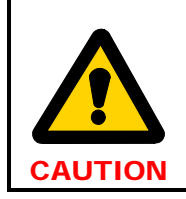

After clearing a paired phone (or all phones), if you attempt to use Blueconnect to make a call with that phone, Blueconnect responds with "*Phone not available*".

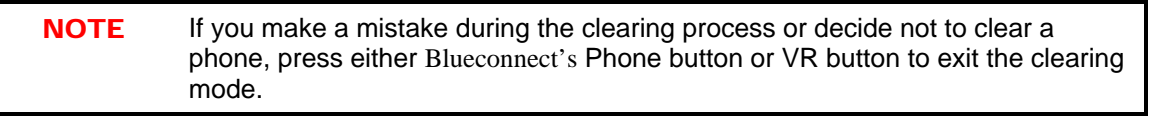

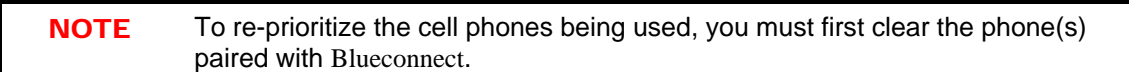

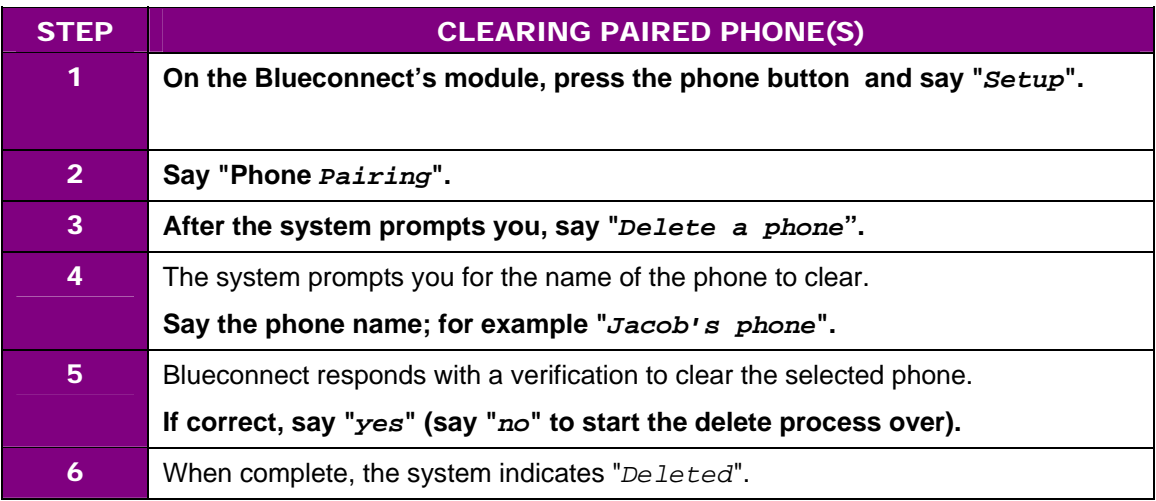

*CONFIDENTIAL*

**CONT** 

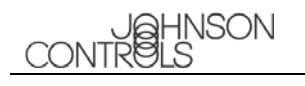

### **List Paired Phone(s)**

Follow these instructions to hear a list of the phones paired with the Blueconnect module.

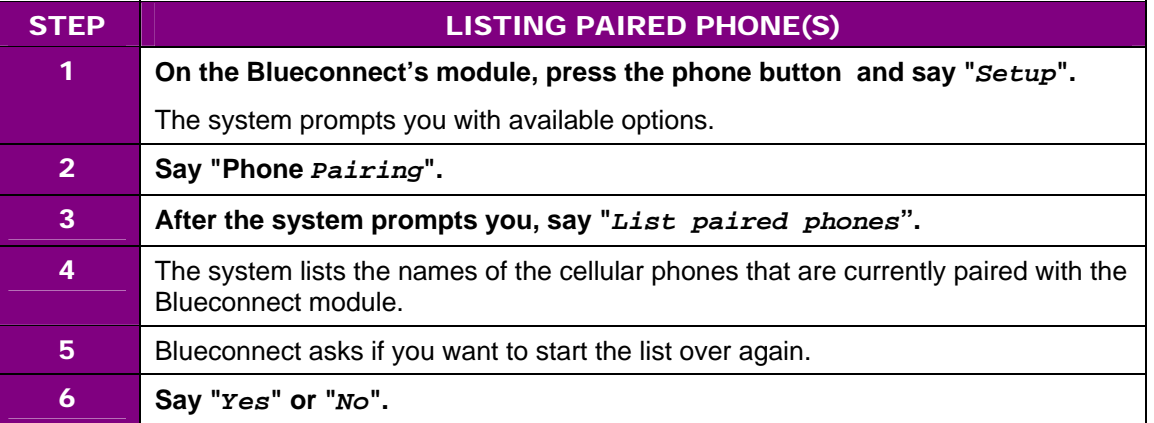

## **Confirmation Prompts**

Confirmation prompts confirm your commands with Blueconnect before they are carried out. When the Blueconnect Confirmation Prompts feature is ON, the Blueconnect module will repeat the last command received and ask whether the command that was received was correct before proceeding with the command execution.

For example:

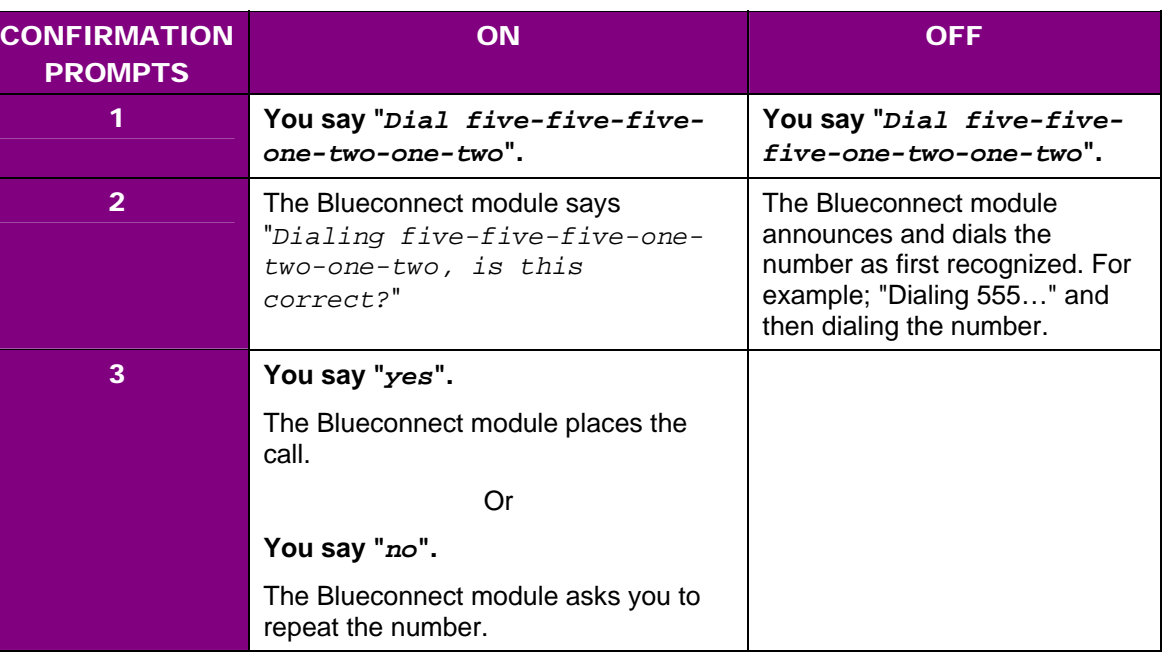

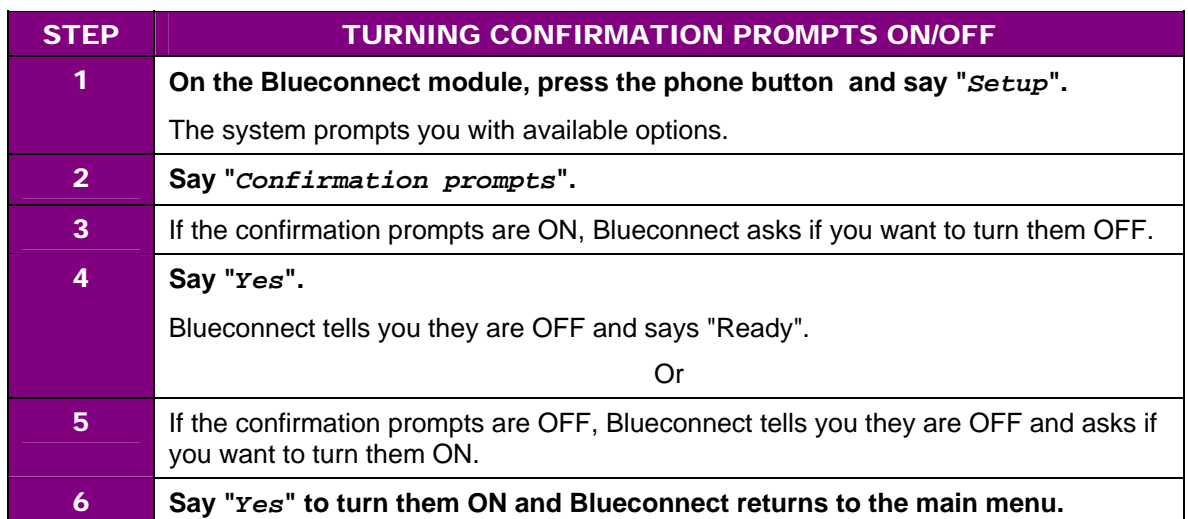

#### **Select Phone**

This option is used to over-ride the phone priority given during pairing. For example, the user wishes to use phone three to make an outgoing call. The user would select phone three, and make the call. This over-ride only works for one call. Blueconnect switches back to the highest priority phone once the call is completed. You can select a phone by saying the phone's name or by first hearing a list of phones to choose from.

#### **List Phones**

When selecting a phone, if you would like a list of available phones to select from…

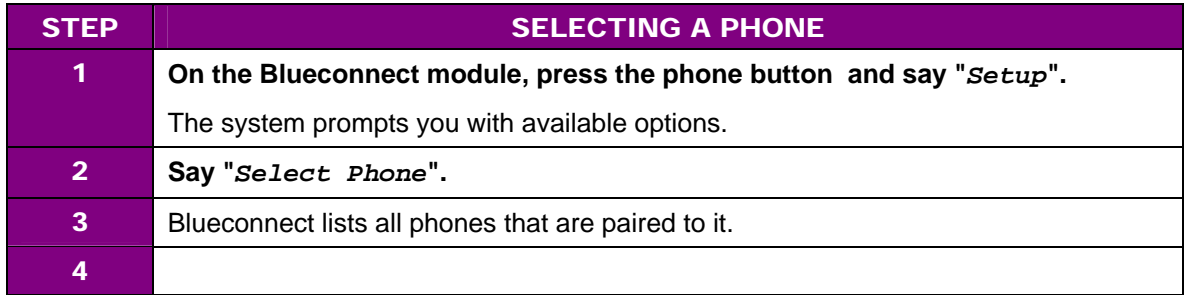

**CONFIDENTIA** 

CON

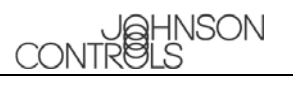

#### **Phone Name**

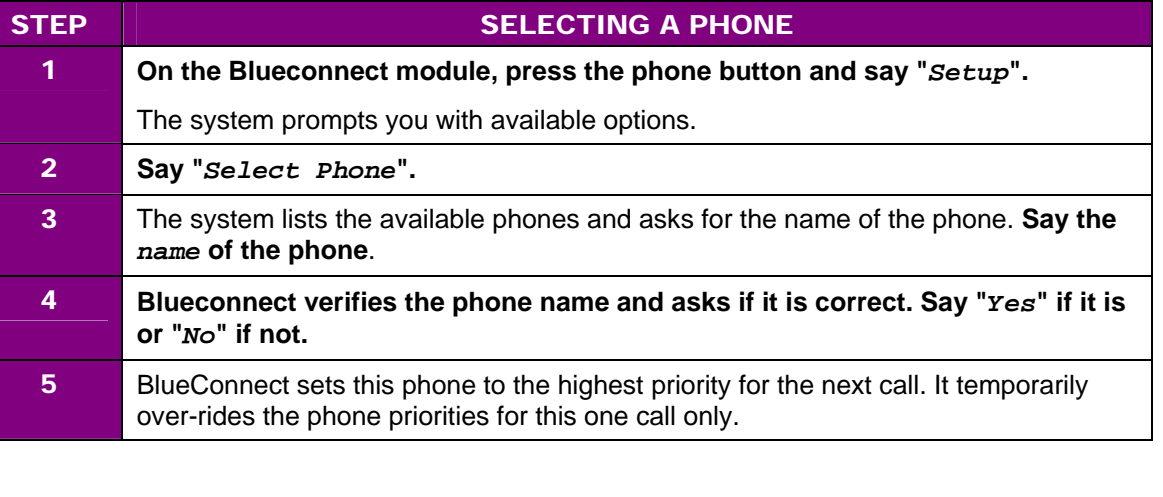

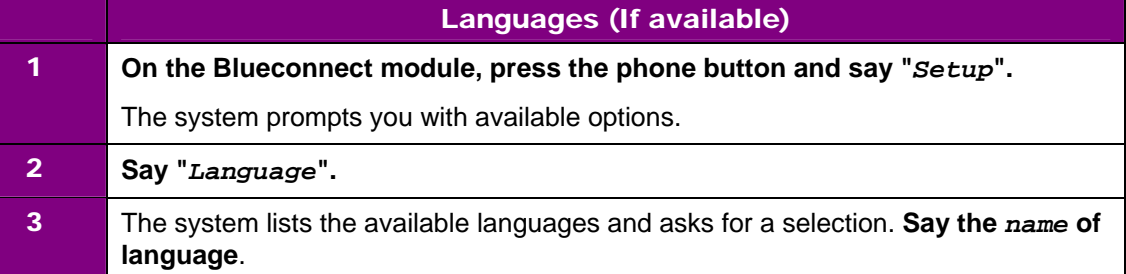

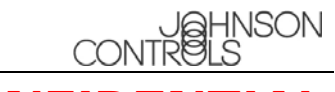

# **Call**

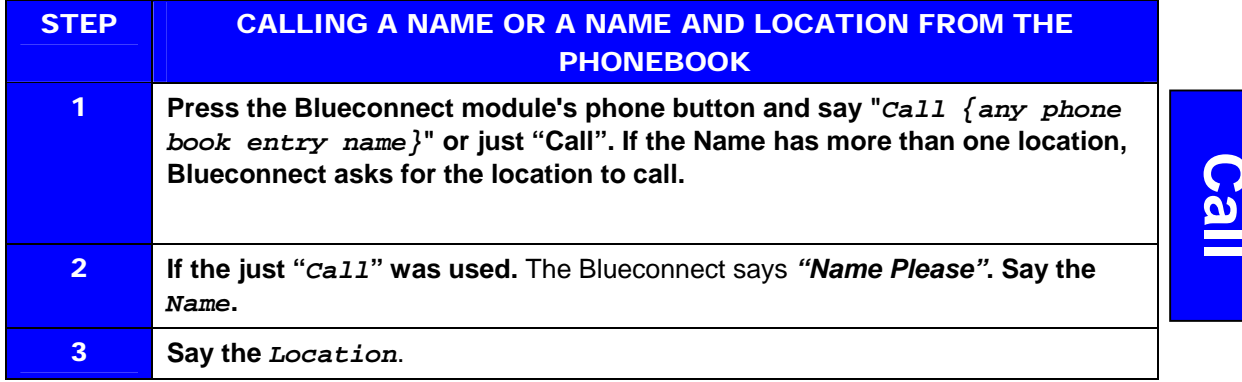

## **Dial**

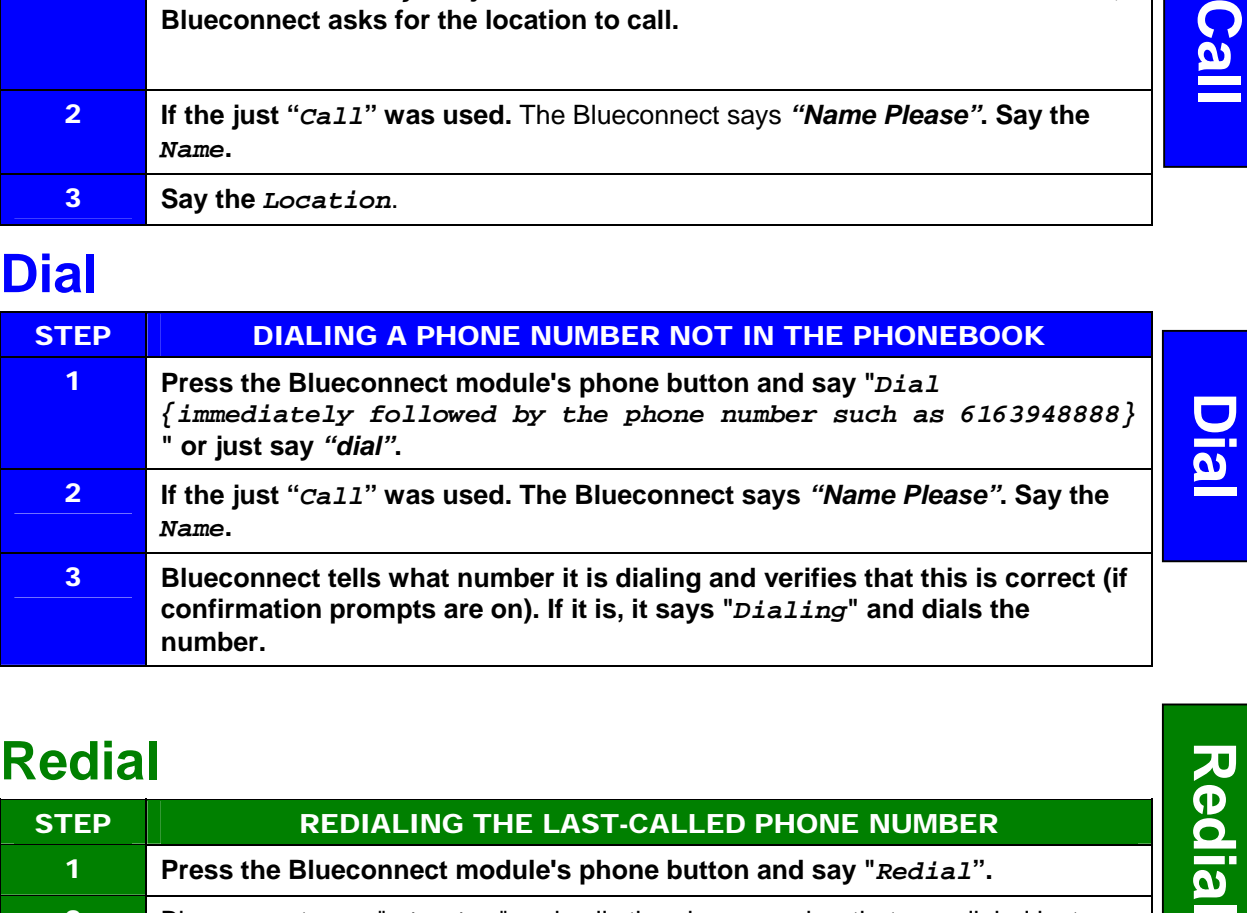

## **Redial**

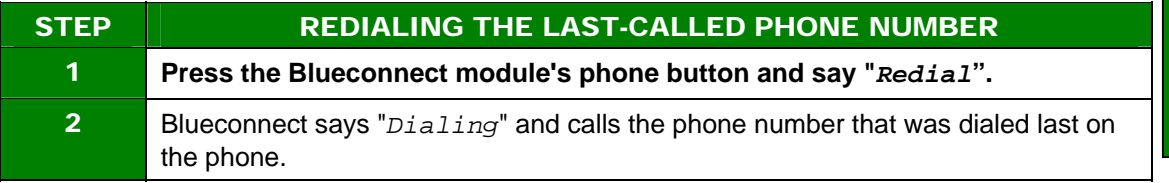

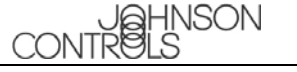

# **Phonebook**

## **New Entry**

Blueconnect can store up to 32 names with multiple locations (Home, Work, Mobile, Pager) for each name.

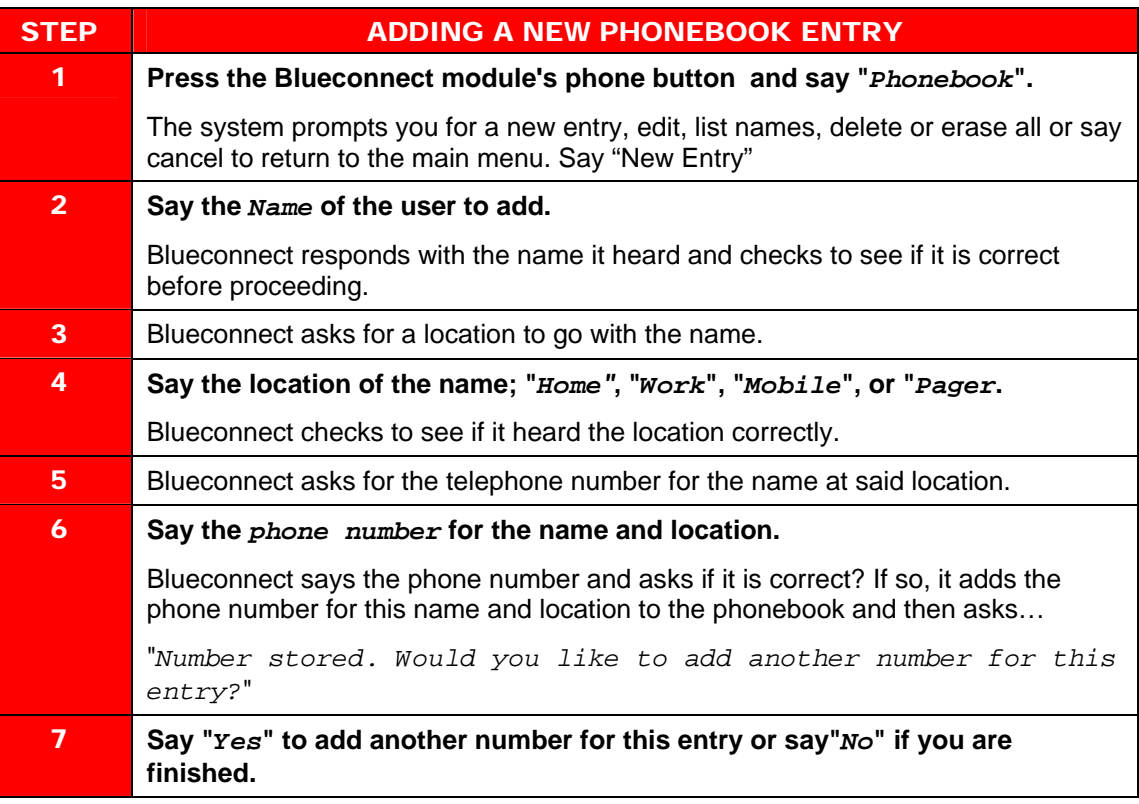

#### **Edit**

**Phonebook**

**Phonebook** 

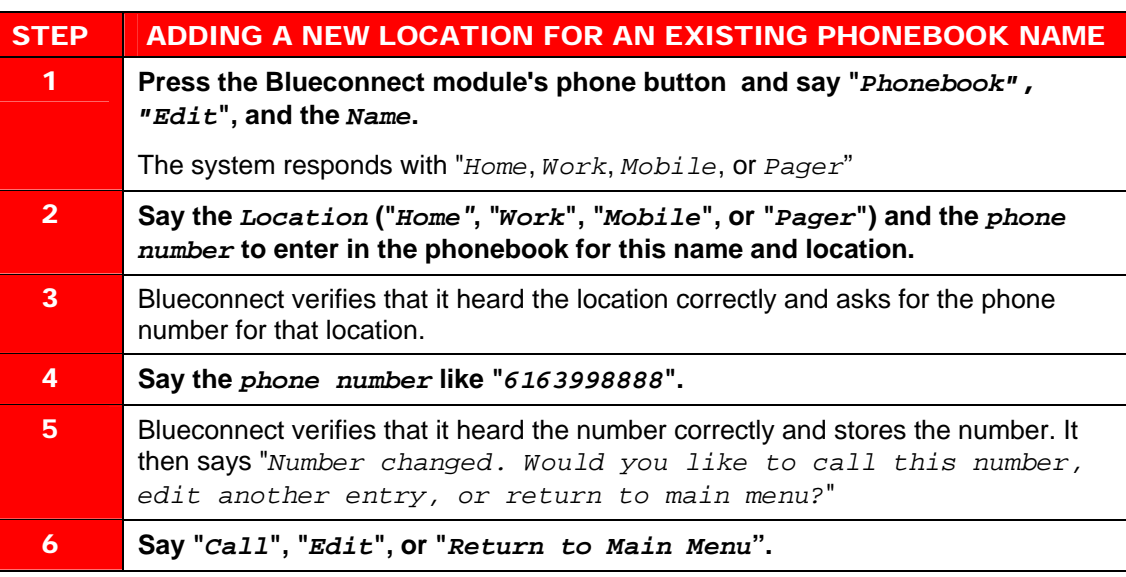

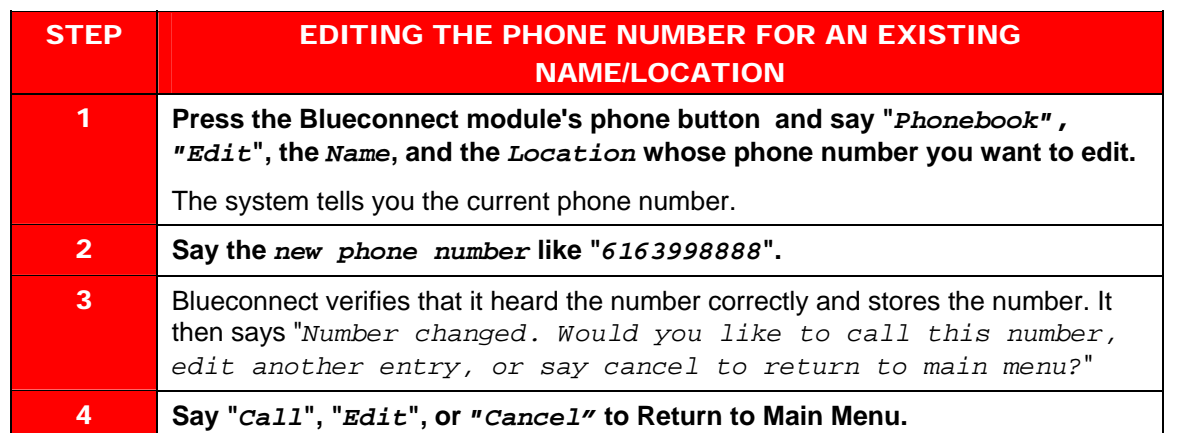

### **List Names**

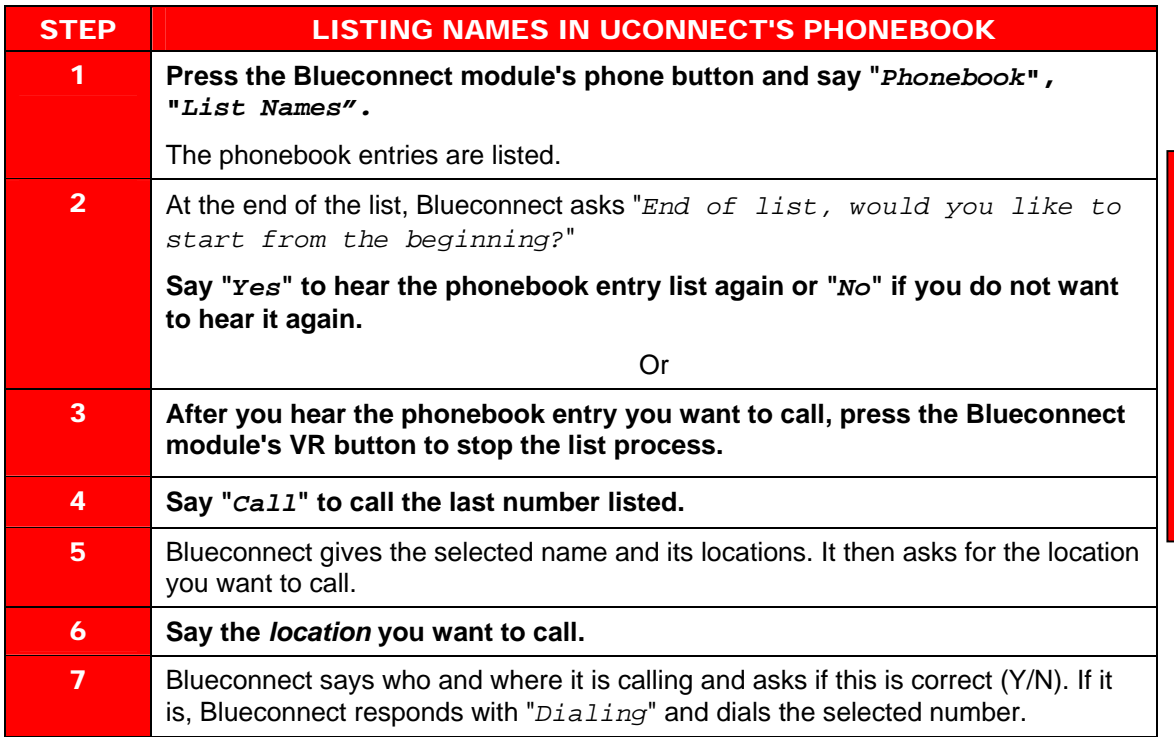

*CONFIDENTIAL*

CONTR

**HUSON** 

15

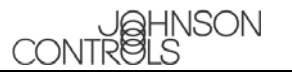

## **Delete**

The user can delete a phonebook name or *individual* locations of that name.

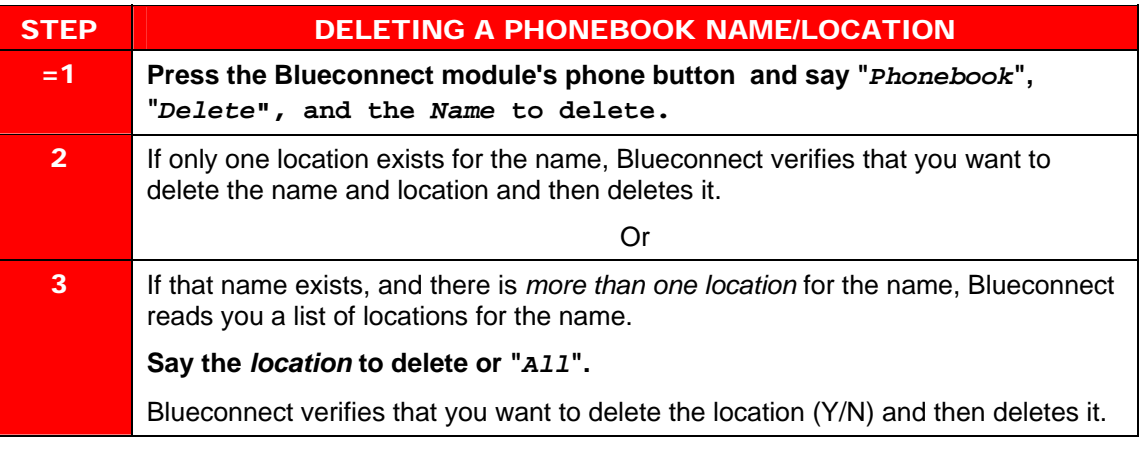

## **Erase All**

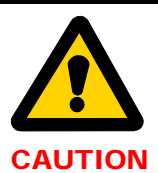

Use this command only if you want to delete the entire phonebook. Blueconnect prompts you two times to be sure you do want to delete the phonebook.

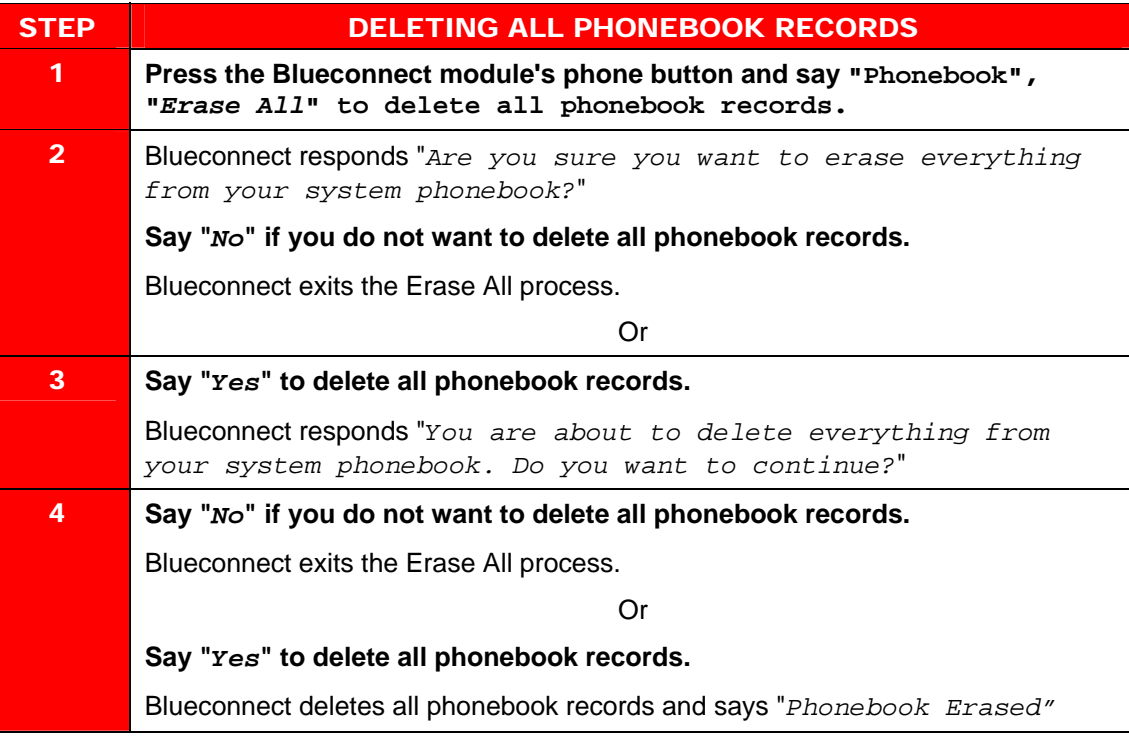

**LIGHNSON**<br>CONTRUES *CONFIDENTIAL*

# **Index**

#### **B**

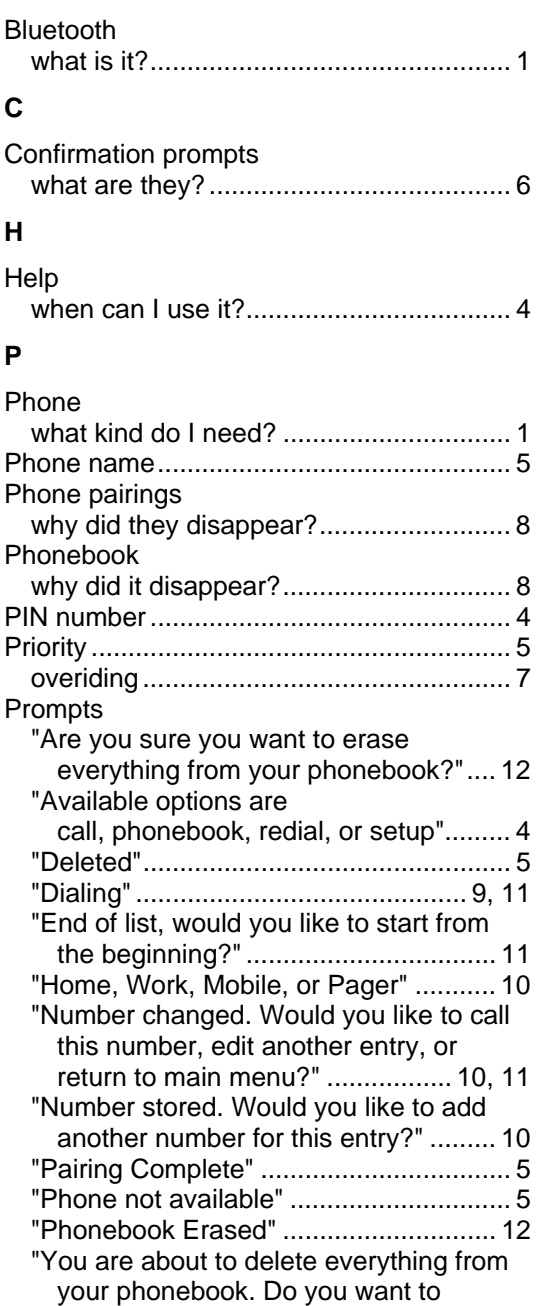

continue?" .......................................... 12

#### **R**

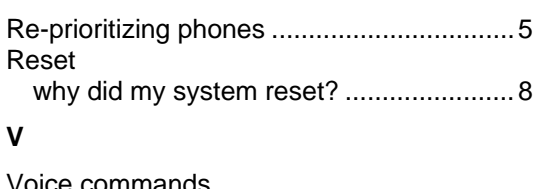

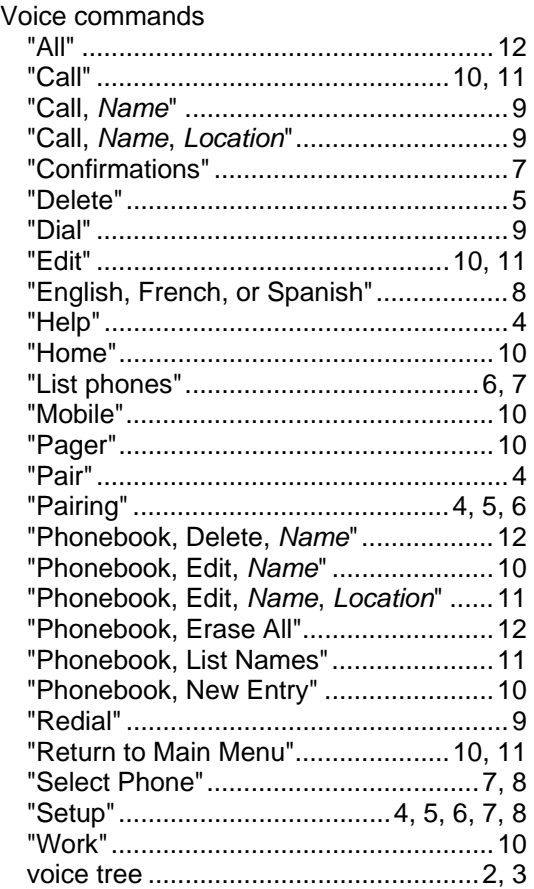

#### **W**

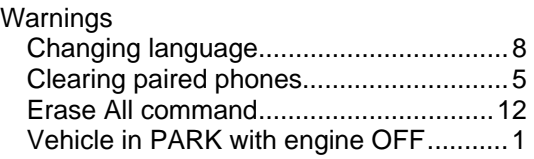

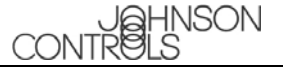

This device complies with FCC rules part 15. Operation is subject to the following two conditions: (1)This device may not cause harmful interference, and (2)This device must accept any interference that may be received including interference that may cause undesired operation. WARNING: The transmitter has been tested and complies with FCC and IC rules. Changes or modifications not expressly approved by the party responsible for compliance could void the user's authority to operate the device.

The term "IC:" before the certification/registration number only signifies that Industry Canada technical specifications were met.

IC: 279B-BART06 JCI MODEL/FCC ID: CB2BART06